## **Smarter Balanced Tools – Tutorial**

## **Overview:**

This is only practice for using the tools necessary to input an answer on the Smarter Balanced test. It is NOT a calculator and it does not require the student to perform computations.

1.) If you are using a computer at school, open the browser **Chrome** *(Explorer will not work.)*

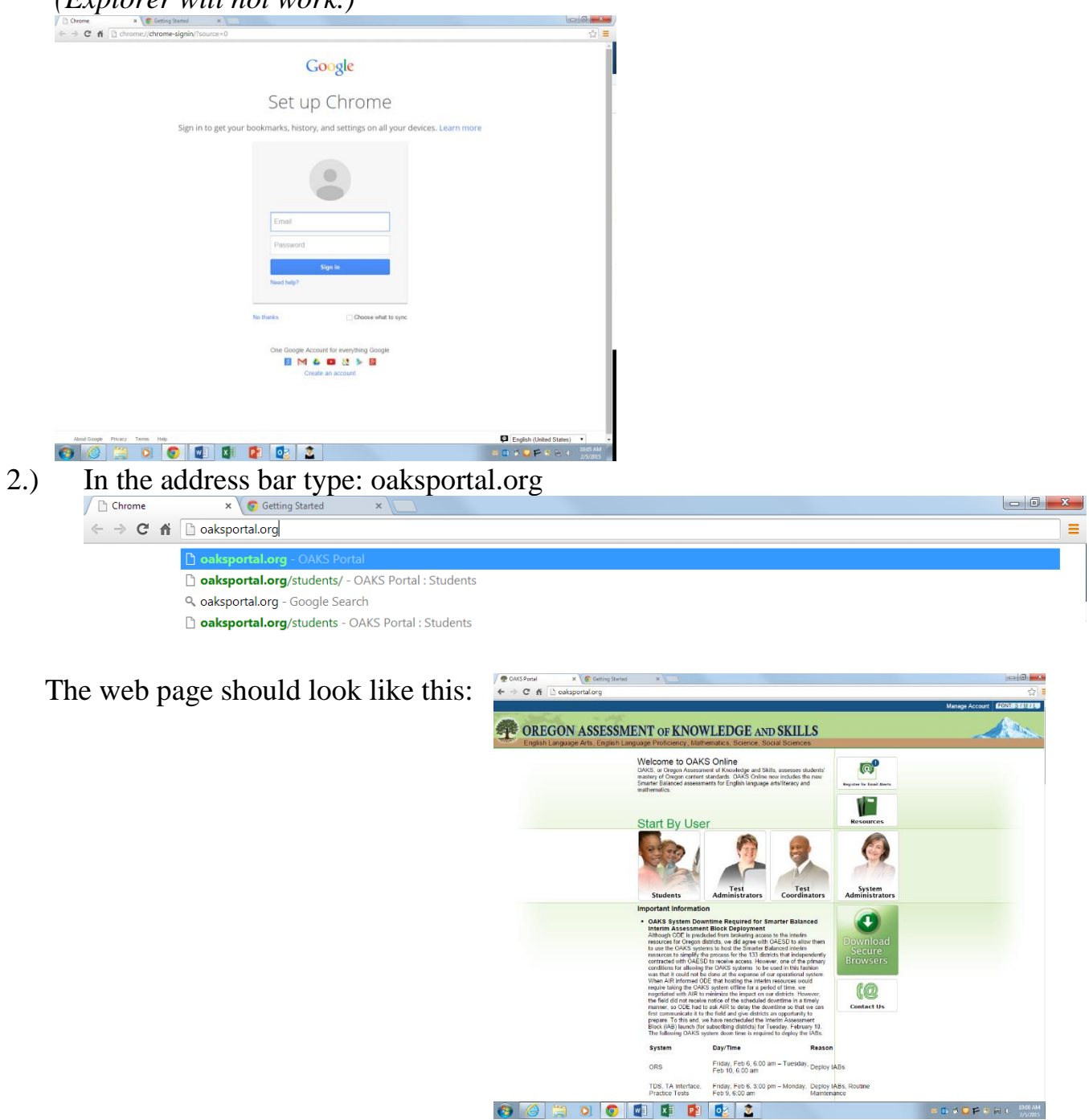

3.) Click on "Students" **⊕** CAKS Pertail<br>← → C' ni | il caks OREGON ASSESSMENT OF KNOWLEDGE AND SKILLS uage Pronciency, Institutematics, Science, Social Sciences<br>Welcome to OAKS Online<br>OAKS, or Oregon Assessment of Knowledge and Skils, assesses students<br>mastery of Owgon content standards. OAKS Online now includes the new<br>Sm  $\circ$ <sup>0</sup> UAKS, or Uregon Ass<br>mastery of Oxigon cor<br>Smarter Balanced ass r art By User Test<br>Coordinat System<br>Administrator  $\bullet$ (O Contact Us Friday, Feb 6, 6:00 am - Tuesday. Deploy IABs<br>Feb 10, 6:00 am TDS, TA Interface, Friday, Feb 6, 3:00 pm - Monday, Deploy IABs, Routine<br>Practice Tests Feb 9, 6:00 am Maintenance

**SEO O O O O C** 

4.) Click on "Equation Editor Tutorial"

 $\bullet$ 

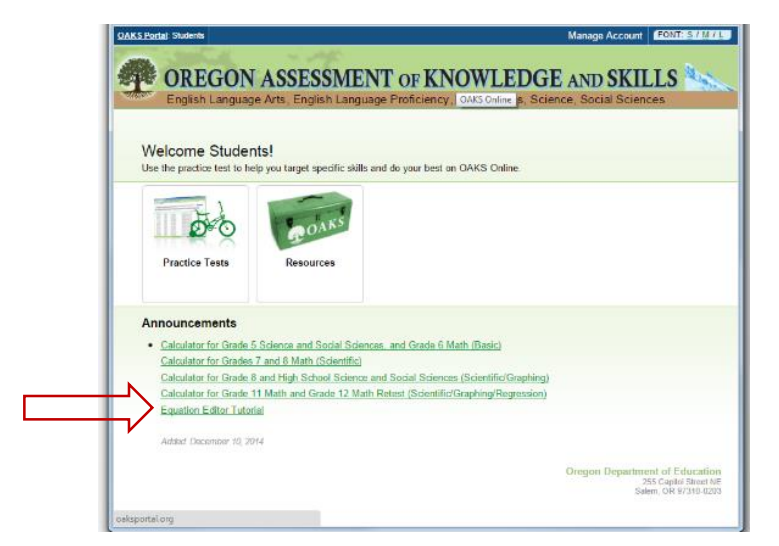

5.) You should get a screen that looks like this.

*This screen is an overview of the tutorial.* 

After reading the overview, click the green "next" button at the top of the page.

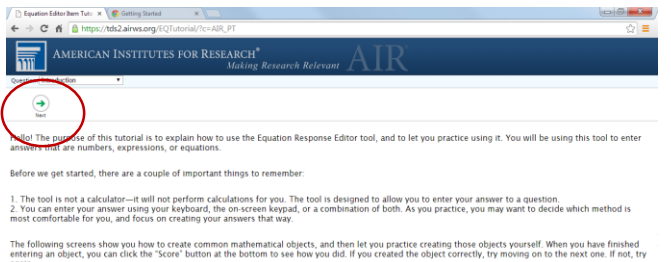

**SOPERI** 

lementary school, try to complete all the screens through "Practice 1." If you are in middle school or high school, you sh<br>gh "Practice 2." If you are in middle school, however, you probably will not need to use trigonomet

You can use the "Next" button to go on to the next screen, or the "Back" button to go back to the previous screen. If you want to skip to a pa Ready to start? Let's go!

## 6.) Please complete every part of the tutorial as follows: *Remember, you are not solving problems. You are following the directions and*

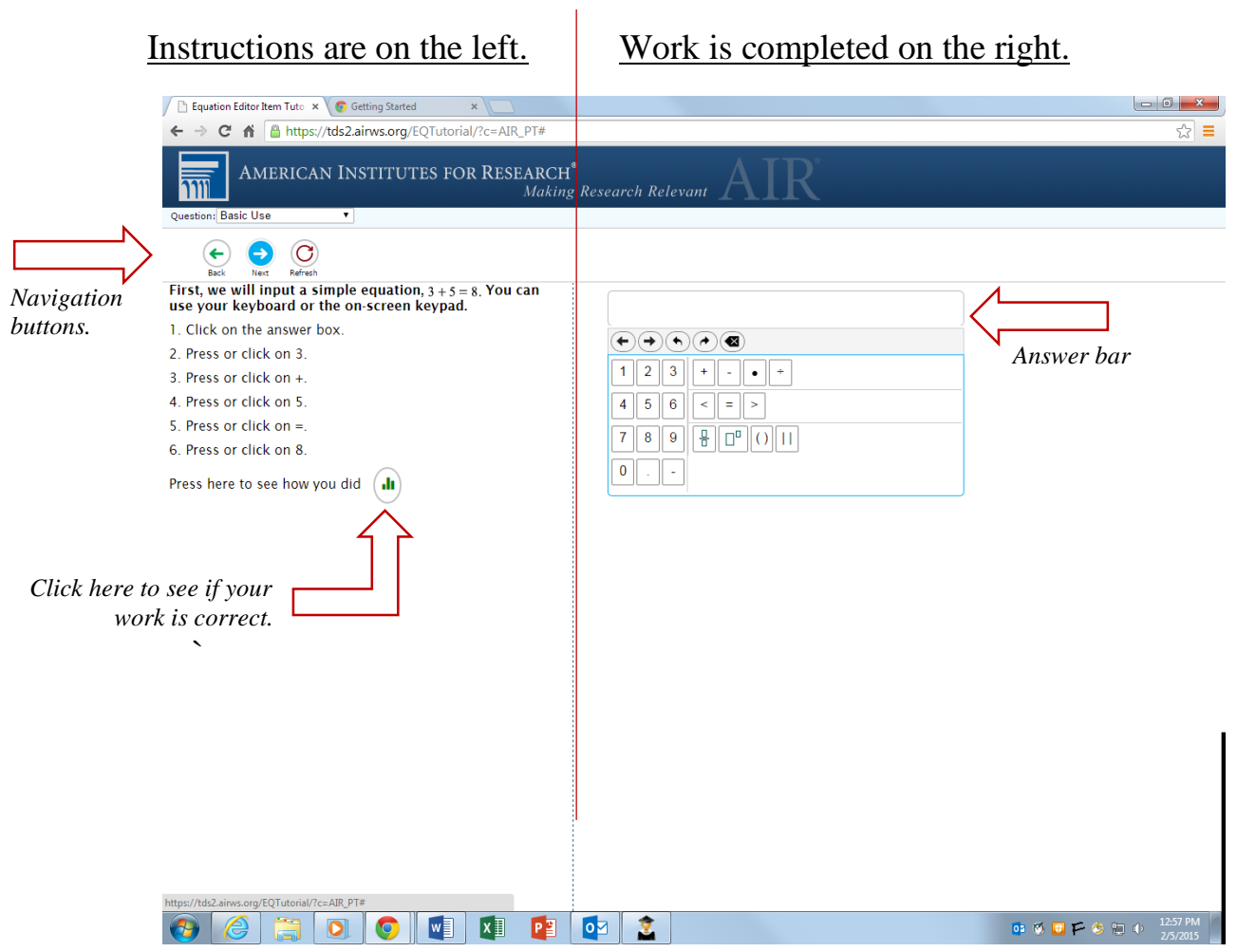

## Example:

I followed the directions on the left.

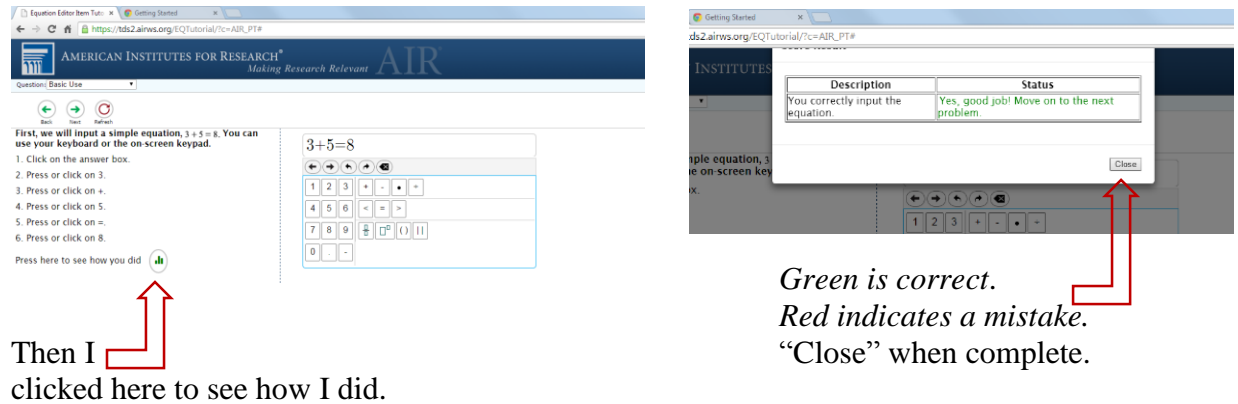

*7.)* Complete each section of the tutorial. *(You can navigate through each section using the "Next" button at the top of the instruction.)*

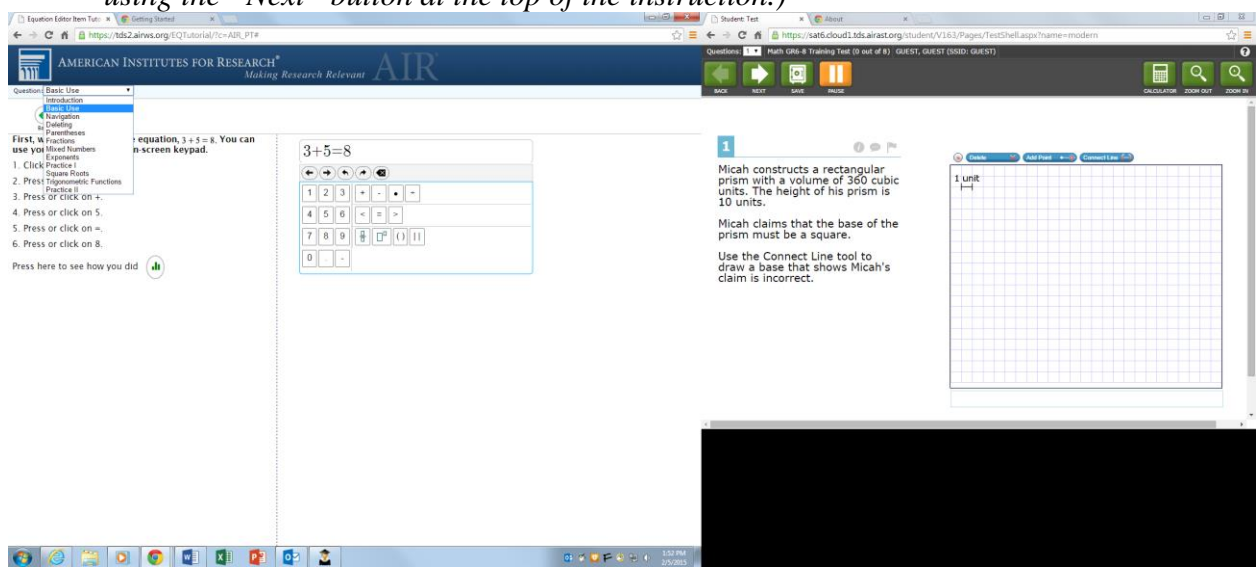

The final portion of the tutorial is "Practice II"

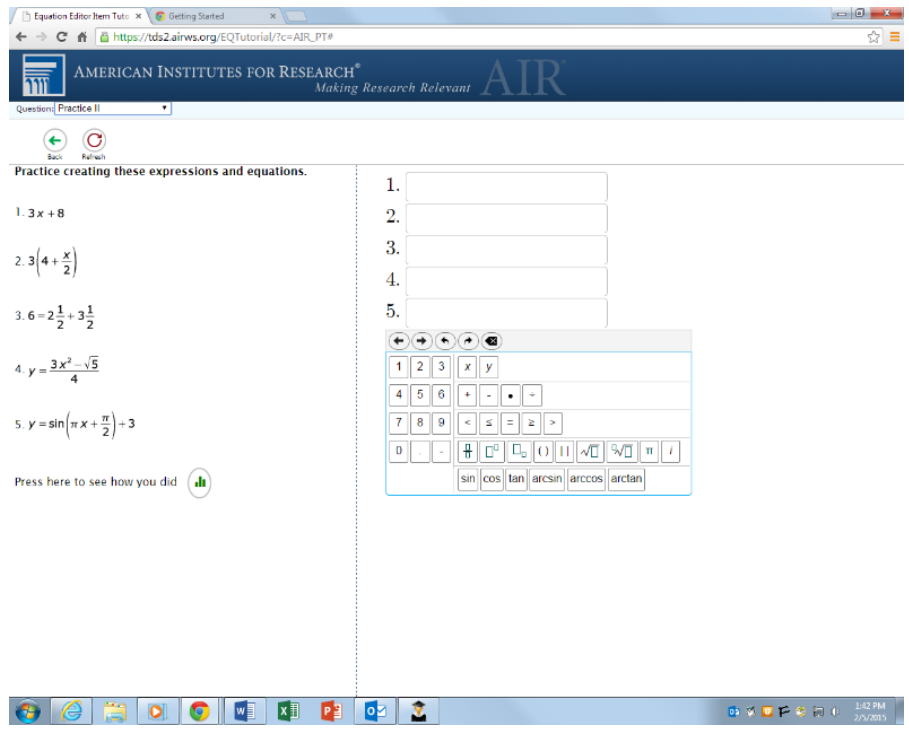